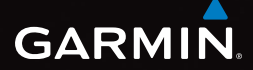

## $e$ Trex<sup>®</sup> 10 snelstartgids

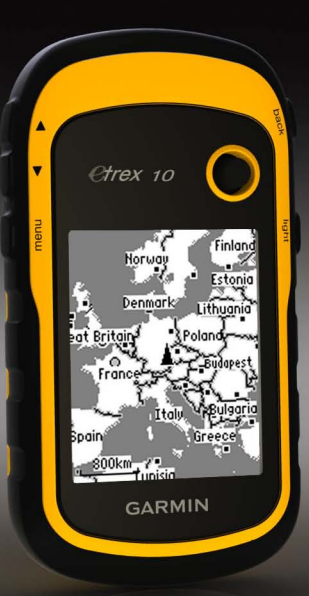

## **Aan de slag**

#### **waarschuwing**

Lees de gids *Belangrijke veiligheids- en productinformatie* in de verpakking voor productwaarschuwingen en andere belangrijke informatie.

Als u het toestel voor de eerste keer gebruikt, voer dan onderstaande taken uit om het toestel in te stellen en vertrouwd te raken met de **basisfuncties** 

- 1. De batterijen plaatsen [\(pagina 3\)](#page-2-0).
- 2. Het toestel inschakelen [\(pagina 4\)](#page-3-0).
- 3. Het toestel registreren [\(pagina 4\)](#page-3-1).
- 4. Satellieten zoeken ([pagina 4\)](#page-3-2).
- 5. Een waypoint markeren [\(pagina 5\)](#page-4-0).
- 6. Een route maken [\(pagina 6\)](#page-5-0).
- 7. Een spoor vastleggen [\(pagina 7\)](#page-6-0).

#### <span id="page-1-0"></span>**Overzicht van het toestel**

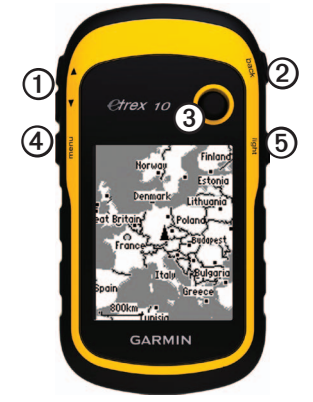

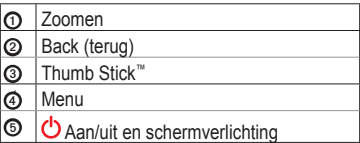

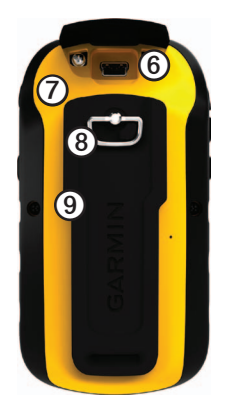

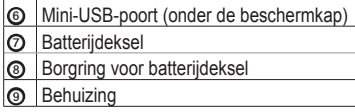

## **Batterijgegevens**

#### **waarschuwing**

De temperatuurgrenzen van het toestel (-20 °C tot 70 °C, -4 °F tot 158 °F) kunnen hoger/lager liggen dan de temperatuurgrenzen van sommige batterijen. Sommige alkalinebatterijen kunnen bij hoge temperaturen barsten.

#### *Opmerking*

Alkalinebatterijen verliezen een groot gedeelte van de capaciteit wanneer de temperatuur afneemt. Gebruik daarom lithiumbatterijen wanneer u het toestel bij temperaturen onder nul gebruikt.

Het toestel werkt op twee AA-batterijen.

#### <span id="page-2-0"></span>**AA-batterijen plaatsen**

U kunt alkaline-, NiMH- of lithiumbatterijen gebruiken. Gebruik NiMH- of lithiumbatterijen voor het beste resultaat.

1. Draai de D-ring tegen de klok in en trek de D-ring omhoog om de klep te verwijderen.

2. Plaats de batterijen met de polen in de juiste richting.

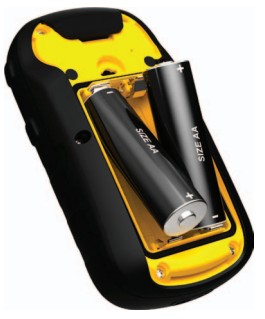

- 3. Plaats de batterijklep terug en draai de D-ring met de klok mee.
- 4. Houd  $\bigcirc$  ingedrukt [\(pagina 2](#page-1-0)).
- 5. Selecteer **Stel in** > **Systeem** > **Batterijsoort**.
- 6. Selecteer **Alkaline**, **Lithium** of **Oplaadbare NiMH**.

### <span id="page-3-0"></span>**Het toestel in- of uitschakelen**

Houd  $\bigcirc$  ingedrukt [\(pagina 2](#page-1-0)).

## <span id="page-3-1"></span>**Het toestel registreren**

- Ga naar<http://my.garmin.com>.
- Bewaar uw originele aankoopbewijs of een fotokopie op een veilige plek.

## <span id="page-3-2"></span>**Satellietsignalen**

Nadat u het toestel hebt ingeschakeld, gaat het op zoek naar satellietsignalen. Het toestel dient mogelijk vrij zicht op de satellieten te hebben om satellietsignalen te kunnen ontvangen. Als de GPS-balken op de schermverlichtingpagina ([pagina 4](#page-3-3)) continu branden, ontvangt uw toestel satellietsignalen. De tijd en datum worden automatisch ingesteld op basis van uw GPS-positie.

Ga voor meer informatie over GPS naar [www.garmin.com/aboutGPS](http://www.garmin.com/aboutGPS).

## <span id="page-3-3"></span>**Het scherm aanpassen**

**Opmerking**: de helderheid van de schermverlichting en het contrast van het scherm zijn mogelijk beperkt als de batterijen bijna leeg zijn.

Langdurig gebruik van de schermverlichting kan de gebruiksduur van de batterijen aanzienlijk bekorten.

- 1. Druk terwijl het toestel is ingeschakeld op <u>ტ</u>
- 2. Beweeg de Thumb Stick naar links en rechts om de helderheid aan te passen.
- 3. Beweeg de Thumb Stick omhoog en omlaag om het contrast aan te passen.

## **Een profiel selecteren**

Een profiel is een verzameling instellingen waarmee u het gebruiksgemak van het toestel kunt optimaliseren. Voor geocaching kunt u bijvoorbeeld andere instellingen en weergaven gebruiken dan voor navigatie op het water.

- 1. Selecteer **Profielwijziging.**
- 2. Selecteer een profiel.

## **Waypoints**

Waypoints zijn locaties die u vastlegt en in het toestel opslaat.

#### <span id="page-4-0"></span>**Een waypoint maken**

U kunt uw huidige locatie als waypoint opslaan.

- 1. Selecteer **Markeer waypoint**.
- 2. Selecteer een optie:
	- Als u het waypoint ongewijzigd wilt opslaan, selecteer dan **OK**.
	- Als u wijzigingen in het waypoint wilt aanbrengen, selecteer dan een kenmerk, wijzig het kenmerk en selecteer **OK**.

#### **Een waypoint zoeken**

- 1. Selecteer **Waarheen?** > **Waypoints**.
- 2. Selecteer een waypoint.
- 3. Selecteer **Ga**.

#### **De nauwkeurigheid van een waypoint-locatie verbeteren**

Met de functie Waypoint middelen kunt u de nauwkeurigheid van een waypointlocatie verbeteren door meerdere metingen van de waypointlocatie te verzamelen.

- 1. Selecteer **Waypoint middelen**.
- 2. Selecteer een waypoint.
- 3. Ga naar de locatie.
- 4. Selecteer **Start**.
- 5. Als de statusbalk Betrouwbaarheid van meting op 100% staat, selecteer dan **Sla op**.

Voor de beste resultaten kunt u maximaal acht metingen voor een waypoint opslaan. Wacht minimaal negentig minuten tussen de metingen.

## **Het menu Waarheen?**

U kunt de knop Waarheen? gebruiken om een bestemming te zoeken waar u naartoe wilt navigeren. Niet alle Waarheen?-categorieën zijn voor alle gebieden en op alle kaarten beschikbaar.

#### **Een locatie op naam zoeken**

Afhankelijk van de kaarten die op het toestel zijn geladen, kunt u zoeken naar steden, geografische punten en nuttige punten, zoals restaurants, hotels en garages.

- 1. Selecteer **Waarheen?**
- 2. Selecteer **Alle nuttige punten**.
- 3. Typ de gehele naam of een deel van de naam.
- 4. Selecteer **OK**.

#### <span id="page-5-0"></span>**Een route maken**

Een route bestaat uit een serie waypoints die u naar uw bestemming leidt.

- 1. Selecteer > **Routeplanner** > **Maak route** > **Selecteer eerste punt**.
- 2. Selecteer een categorie.
- 3. Selecteer het eerste punt in de route.
- 4. Selecteer **Gebruik**.
- 5. Herhaal de stappen 2–4 tot de route is voltooid.
- 6. Selecteer **back** als u de route wilt opslaan.

## **Sporen**

Een spoor is een registratie van uw route. Het spoorlog bevat informatie over de punten langs de vastgelegde route, inclusief de tijd, de locatie en de hoogtegegevens voor ieder punt.

#### <span id="page-6-0"></span>**Spoorlogs vastleggen**

- 1. Selecteer > **Stel in** > **Sporen** > **Spoorlog**.
- 2. Selecteer **Opnemen**, **Niet weergeven** of **Opnemen**, **Toon op kaart**.

Als u **Opnemen**, **Toon op kaart** selecteert, geeft een lijn op de kaart uw spoor weer.

- 3. Selecteer **Opnamemethode**.
- 4. Selecteer een optie:
	- Selecteer **Auto** als u de sporen automatisch en optimaal wilt laten vastleggen, met variabele intervallen.
	- Selecteer **Afstand** als u de sporen op basis van een opgegeven afstand wilt vastleggen.
	- Selecteer **Tijd** als u de sporen op basis van een opgegeven tijd wilt vastleggen.
- 5. Selecteer **Registratie-interval**.
- 6. Voer een actie uit:
	- Selecteer een optie om sporen vaker of minder vaak vast te leggen.

**OPMERKING**: de optie **Vaakst**  resulteert in de meest gedetailleerde sporen, maar neemt de meeste geheugenruimte van het toestel in beslag. Gebruik deze instelling alleen als u sporen heel nauwkeurig wilt bijhouden.

• Voer een tijd en afstand in en selecteer **OK**.

Het spoorlog wordt gemaakt terwijl u onderweg bent en het toestel is ingeschakeld.

### **Navigeren naar een bestemming**

U kunt de kaart gebruiken om naar een bestemming te navigeren.

- 1. Selecteer **Waarheen?**
- 2. Selecteer een categorie.
- 3. Selecteer een bestemming.
- 4. Selecteer **Ga**.

De kaartpagina wordt geopend en uw route wordt gemarkeerd met een paarse lijn.

5. De kaart gebruiken om te navigeren [\(pagina 8](#page-7-0)).

## <span id="page-7-0"></span>**De kaart gebruiken**

1. Selecteer **Kaart**.

Het positiepictogram  $\triangle$  geeft uw positie op de kaart aan. Terwijl u zich verplaatst, beweegt het positiepictogram met u mee.

- 2. Voer een van de volgende handelingen uit:
	- Gebruik de Thumb Stick om de kaart naar verschillende gebieden te verplaatsen.
	- Selecteer  $\triangle$  en  $\nabla$  om in of uit te zoomen op de kaart.

**Tip**: als u de kaartweergave wilt wijzigen, selecteer dan **menu** > **Stel kaart in** en pas de instellingen aan.

### <span id="page-7-1"></span>**Aansluiten op een computer**

- 1. Sluit de USB-kabel aan op een USB-poort op de computer.
- 2. Duw de beschermkap van de mini-USB-

poort omhoog.

3. Sluit het smalle uiteinde van de USBkabel aan op de mini-USB-poort.

Het toestel wordt als verwisselbaar station weergegeven in Deze computer op Windowscomputers en als een geïnstalleerd volume op Mac-computers.

#### **Geocaches downloaden**

- 1. Sluit het toestel aan op een computer [\(pagina 8](#page-7-1)).
- 2. Ga naar [www.opencaching.com](http://www.opencaching.com).
- 3. Maak, indien nodig, een account.
- 4. Meld u aan.
- 5. Volg de instructies op het scherm om geocaches te zoeken en naar uw toestel te downloaden.

## **Problemen oplossen**

#### **Het toestel resetten**

Als het toestel niet meer reageert, kunt u het resetten.

- 1. Verwijder de batterijen.
- 2. Plaats de batterijen terug ([pagina 3\)](#page-2-0).

**OPMERKING**: uw gegevens en instellingen worden niet gewist.

#### **Meer informatie**

U kunt de nieuwste versie van de gebruikershandleiding downloaden op [www.garmin.com.](www.garmin.com)

#### **Optionele accessoires**

Optionele accessoires, zoals steunen, kaarten en vervangende onderdelen, zijn verkrijgbaar via <http://buy.garmin.com>of bij uw Garmindealer.

#### **Contact opnemen met Garmin Product Support**

- Ga naar [www.garmin.com/support](http://www.garmin.com/support)  en klik op **Contact Support** voor landspecifieke ondersteuning.
- Bel in de V.S. met (913) 397.8200 of (800) 800.1020.
- Bel in het VK met 0808 2380000.
- Bel in Europa met +44 (0) 870.8501241.

Garmin®, het Garmin-logo en eTrex® zijn handelsmerken van Garmin Ltd. of haar dochtermaatschappijen, geregistreerd in de Verenigde Staten en andere landen. Thumb Stick™ is een handelsmerk van Garmin Ltd. of haar dochtermaatschappijen. Deze handelsmerken mogen niet worden gebruikt zonder de uitdrukkelijke toestemming van Garmin. Overige handelsmerken en merknamen zijn het eigendom van hun respectieve eigenaars.

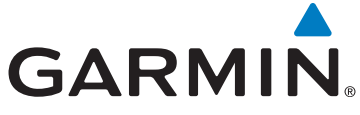

# $\epsilon$

© 2011 Garmin Ltd. of haar dochtermaatschappijen

Garmin International, Inc., 1200 East 151<sup>st</sup> Street, Olathe, Kansas 66062, V.S.

Garmin (Europe) Ltd. Liberty House, Hounsdown Business Park, Southampton, Hampshire, SO40 9LR, Verenigd Koninkrijk

Garmin Corporation No. 68, Zangshu 2<sup>nd</sup> Road, Xizhi Dist., New Taipei City, 221, Taiwan (Republiek China)

[www.garmin.com](http://www.garmin.com)

Juli 2011 190-01198-55 Rev. A Gedrukt in Taiwan